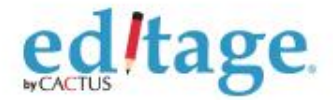

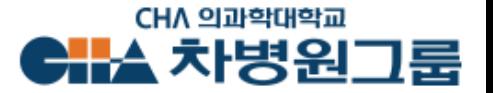

# **에디티지 차병원그룹 저자매뉴얼**

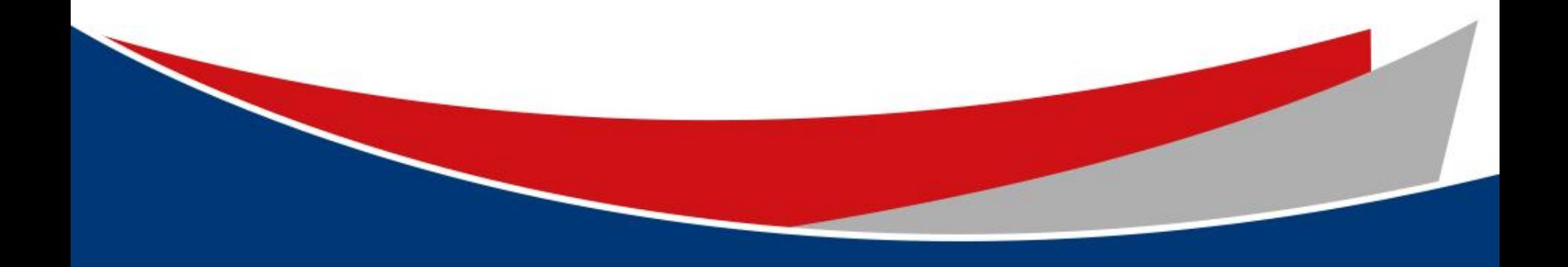

# **차병원그룹-에디티지 공동웹페이지 접속**/**첫 이용고객 등록하기**

1

작업의뢰

신청매뉴얼 2

2

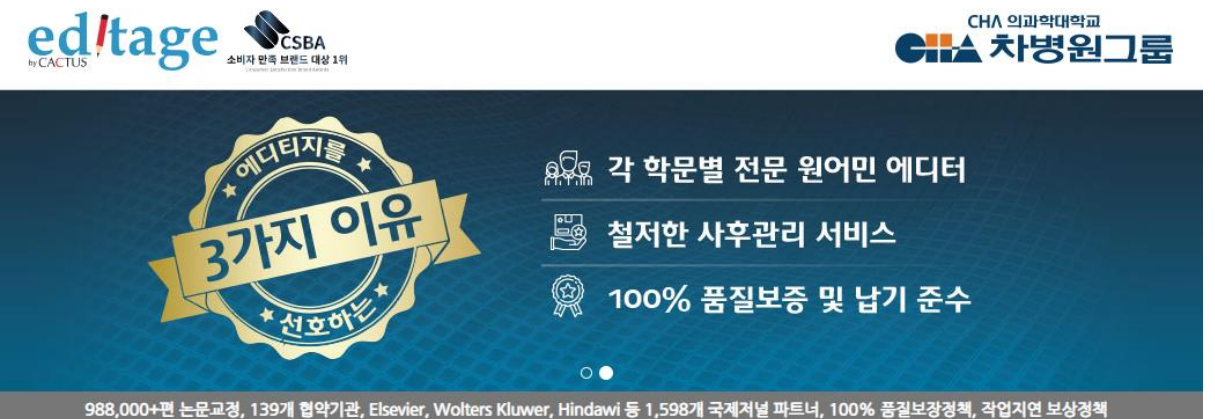

#### High-quality English editing services

- √ 전담매니저 : 차병원그룹 교원 전담 매니저가 작업을 관리해드립니다.
- √ 에디터와의 질의응답 : 에디터의 수정사항이나 코멘트에 대한 질문사항 제출이 가능합니다.
- ✔ 에디티지 인사이트 : 논문작성법을 포함한 학술출판의 다양한 정보 및 국제 학술 출판계 최신동향을 제공합니다.
- √ 무료 온라인강의 : 매월 온라인 강의를 통해 논문작성 및 투고과정에 관한 최신 정보를 제공합니다.
- ✔ 선호 에디터 : 교정내용이 만족스러웠던 에디터에게 추후 작업 배정이 가능합니다.
- √ 교정증명서 : 에디티지 홈페이지를 통해 교정증명서 발급이 가능합니다.

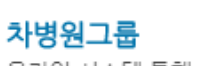

ed *Itage* 

온라인 시스템 통해 교정의뢰해 주십시오.

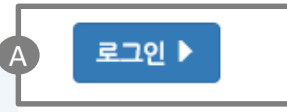

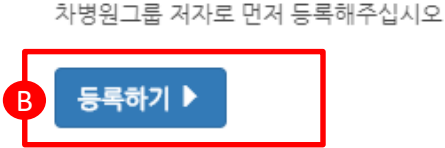

첫 이용고객

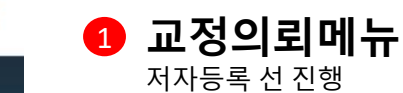

**저자 가이드** 저자 가이드라인 다운로드

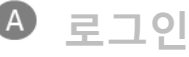

기존 차병원그룹 저자등록을 요청하여로그인정보가 생성된 저자의 경우 해당메뉴를 통해서 바로 작업접수

**등록하기** 신규저자등록 진행

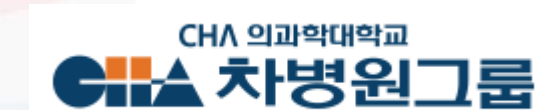

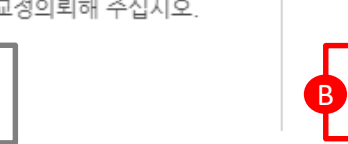

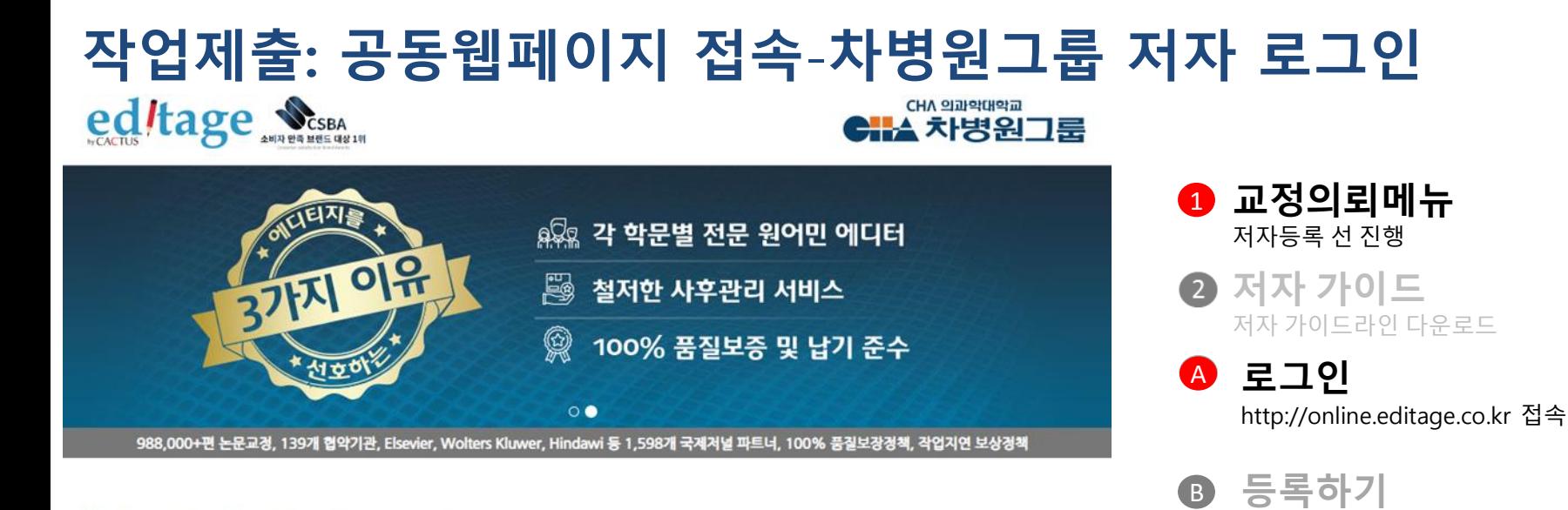

#### High-quality English editing services

- ✔ 전담매니저 : 차병원그룹 교원 전담 매니저가 작업을 관리해드립니다.
- ✔ 에디터와의 질의응답 : 에디터의 수정사항이나 코멘트에 대한 질문사항 제출이 가능합니다.
- ✓ 에디티지 인사이트 : 논문작성법을 포함한 학술출판의 다양한 정보 및 국제 학술 출판계 최신동향을 제공합니다.
- √ 무료 온라인강의 : 매월 온라인 강의를 통해 논문작성 및 투고과정에 관한 최신 정보를 제공합니다.
- ✔ 선호 에디터 : 교정내용이 만족스러웠던 에디터에게 추후 작업 배정이 가능합니다
- ✔ 교정증명서 : 에디티지 홈페이지를 통해 교정증명서 발급이 가능합니다.

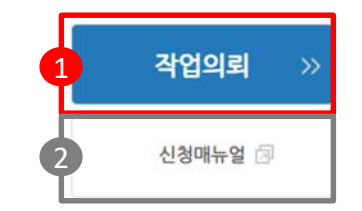

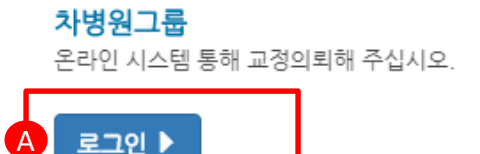

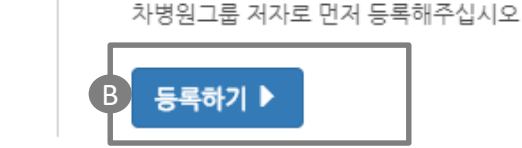

첫 이용고객

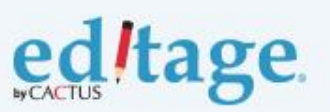

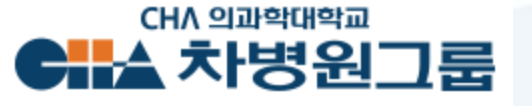

신규저자등록 진행

# **저자등록 신청서 작성**

ed/tage

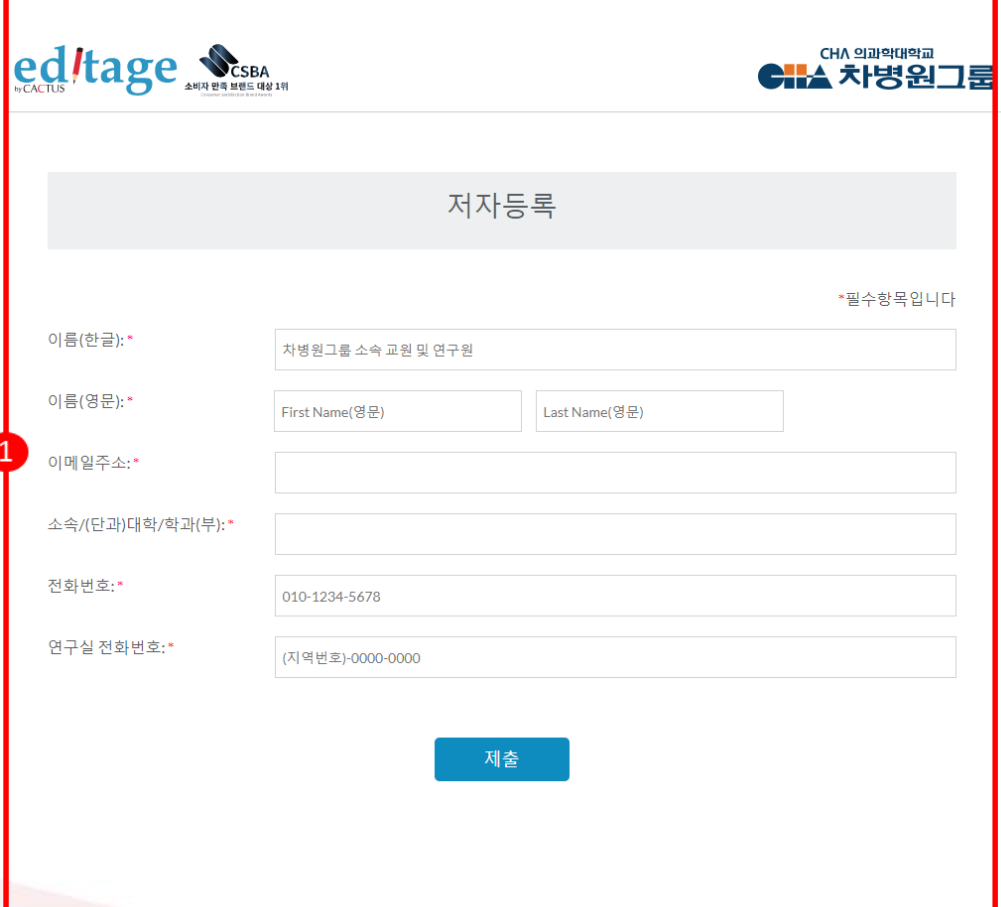

**이름 (한글 )** 한국어 이름기입 **이름** 이름 / 성 영문으로 기입 **이메일주소 소속/(단과 )대학 /학과 ( 부) 전화번호** 연락가능한 휴대폰전화번호 입력 **연구실전화번호** 연구실전화번호 입력

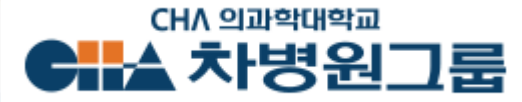

# **작업제출: 아이디/비밀번호 입력**

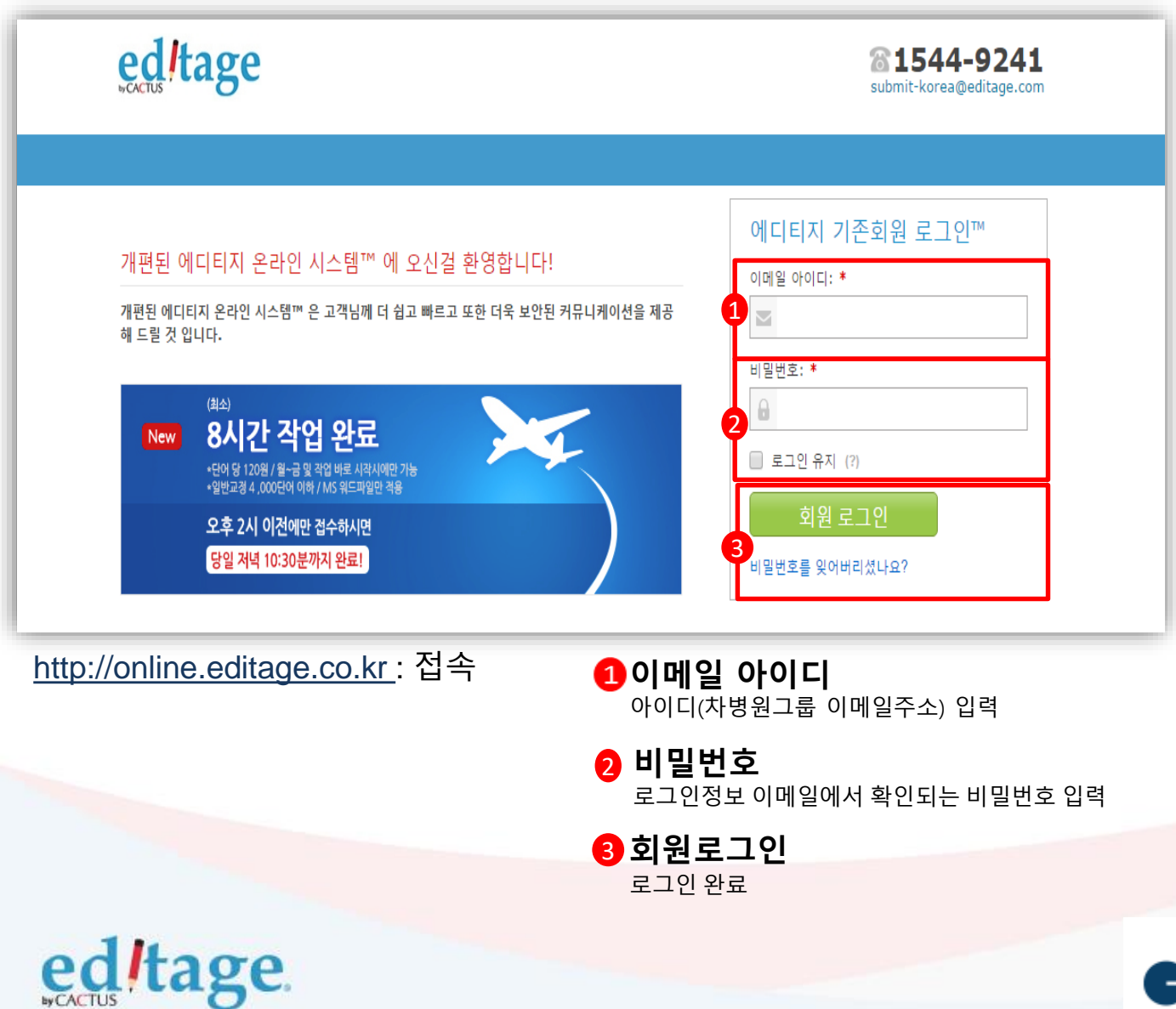

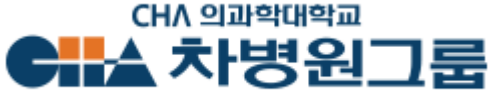

# **작업제출: 작업의뢰**

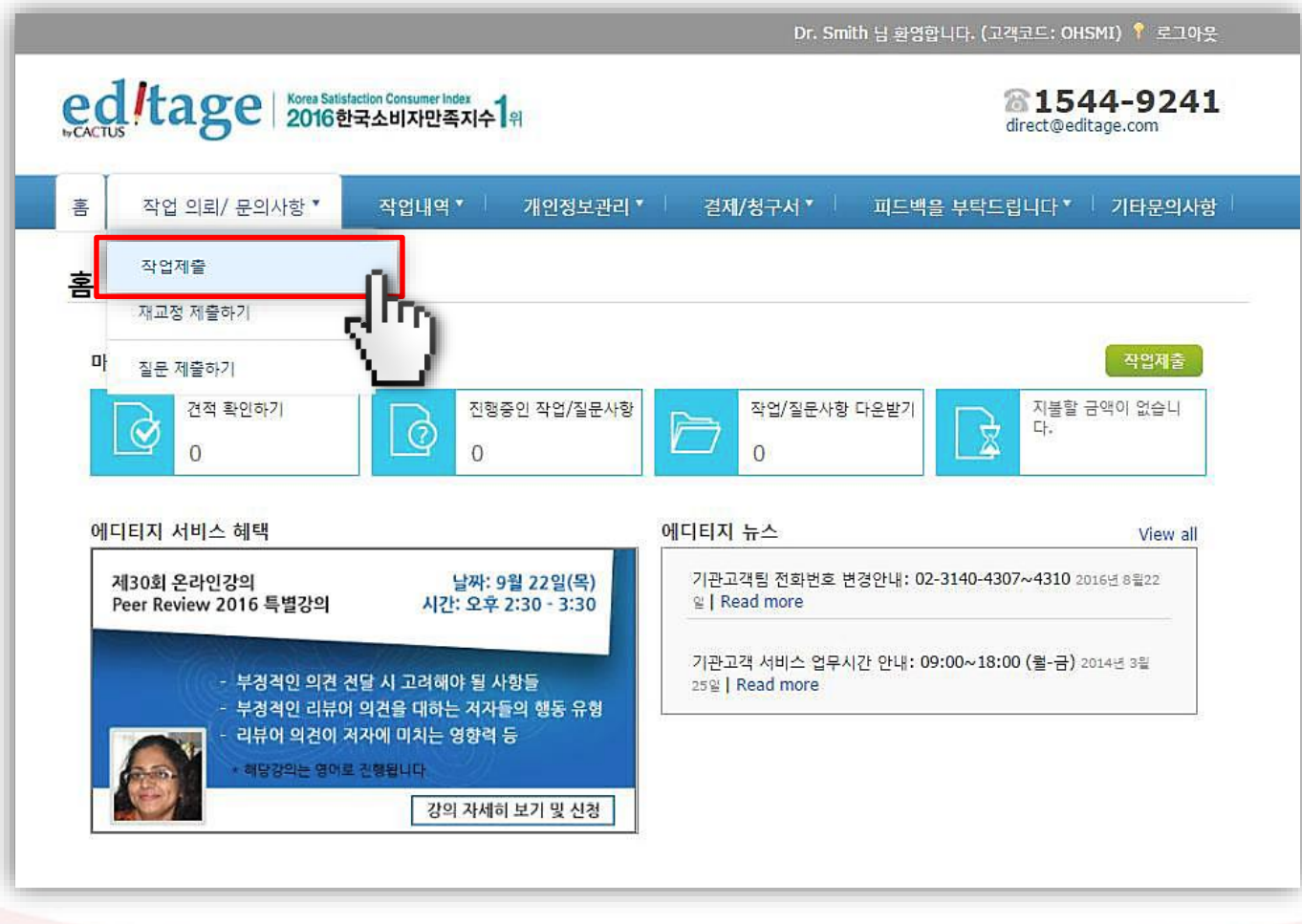

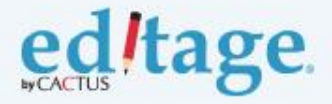

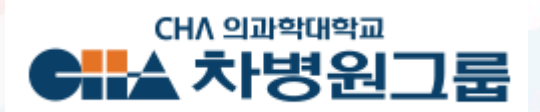

### **작업제출-1**

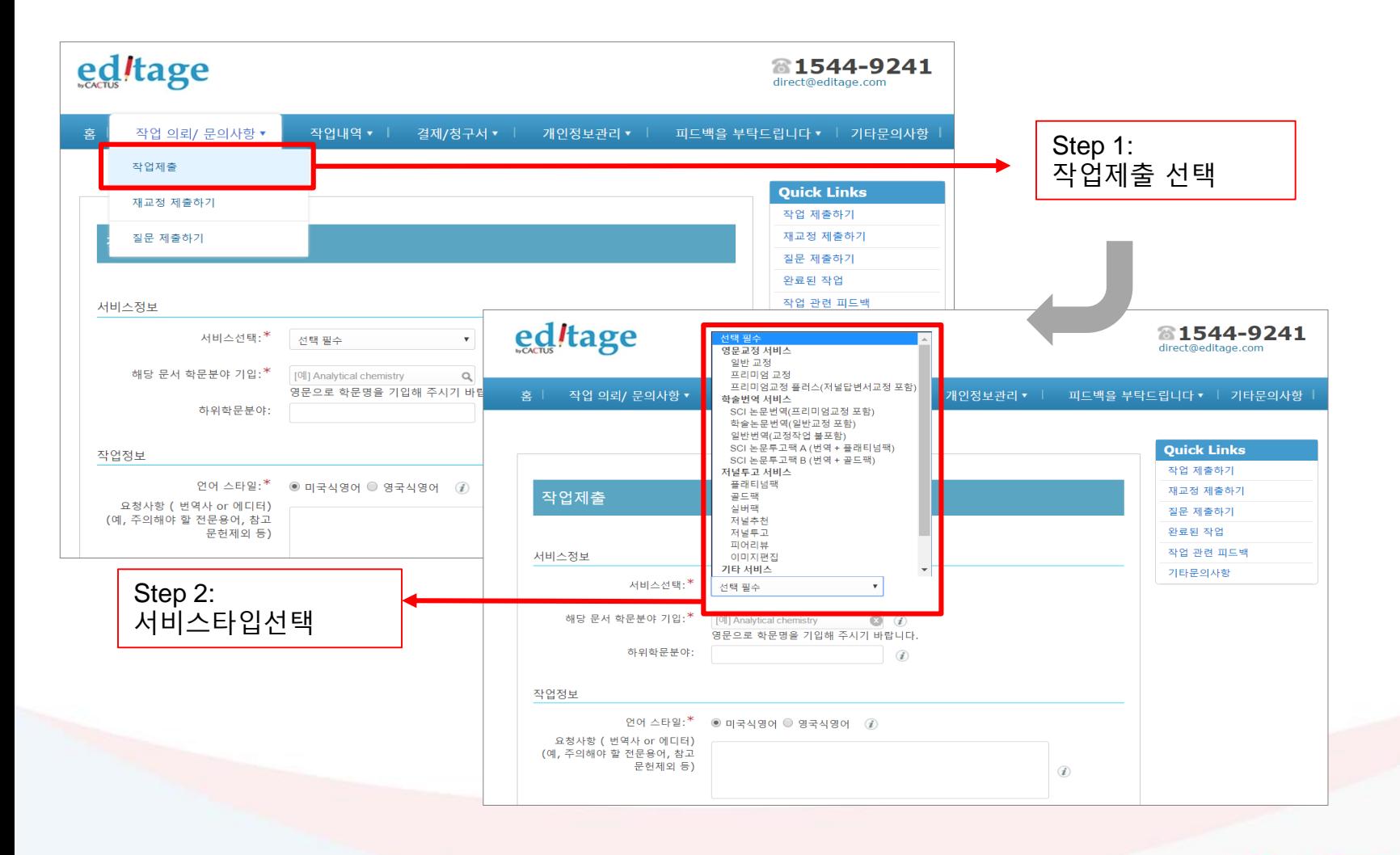

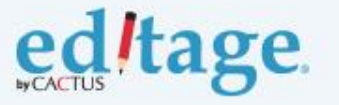

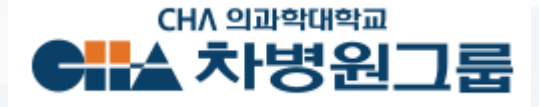

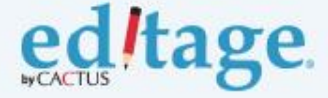

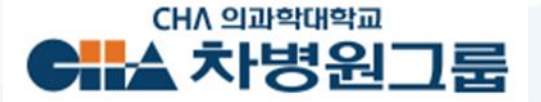

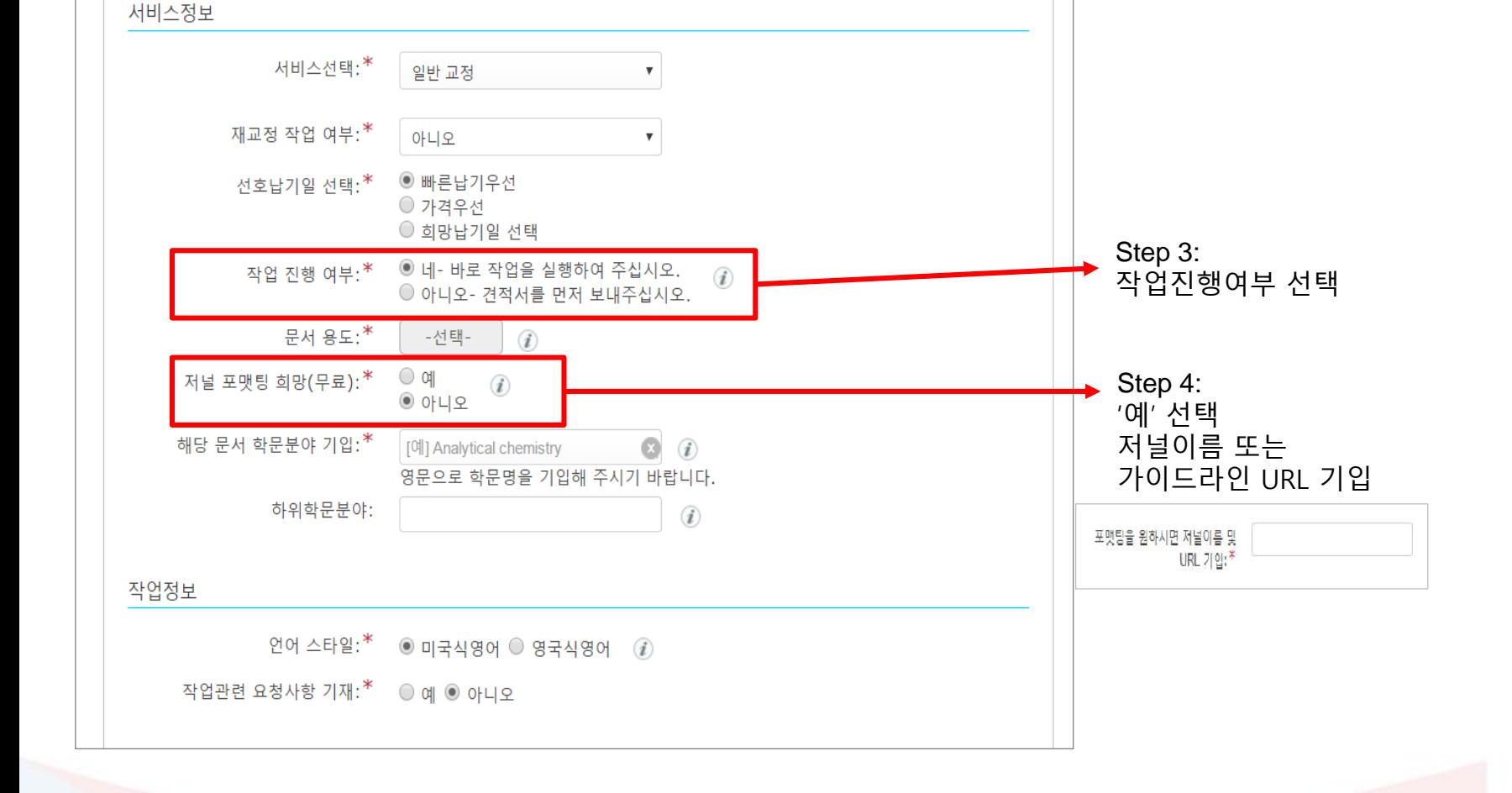

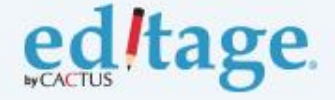

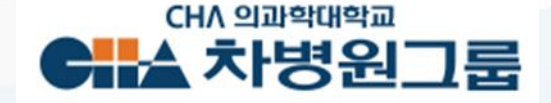

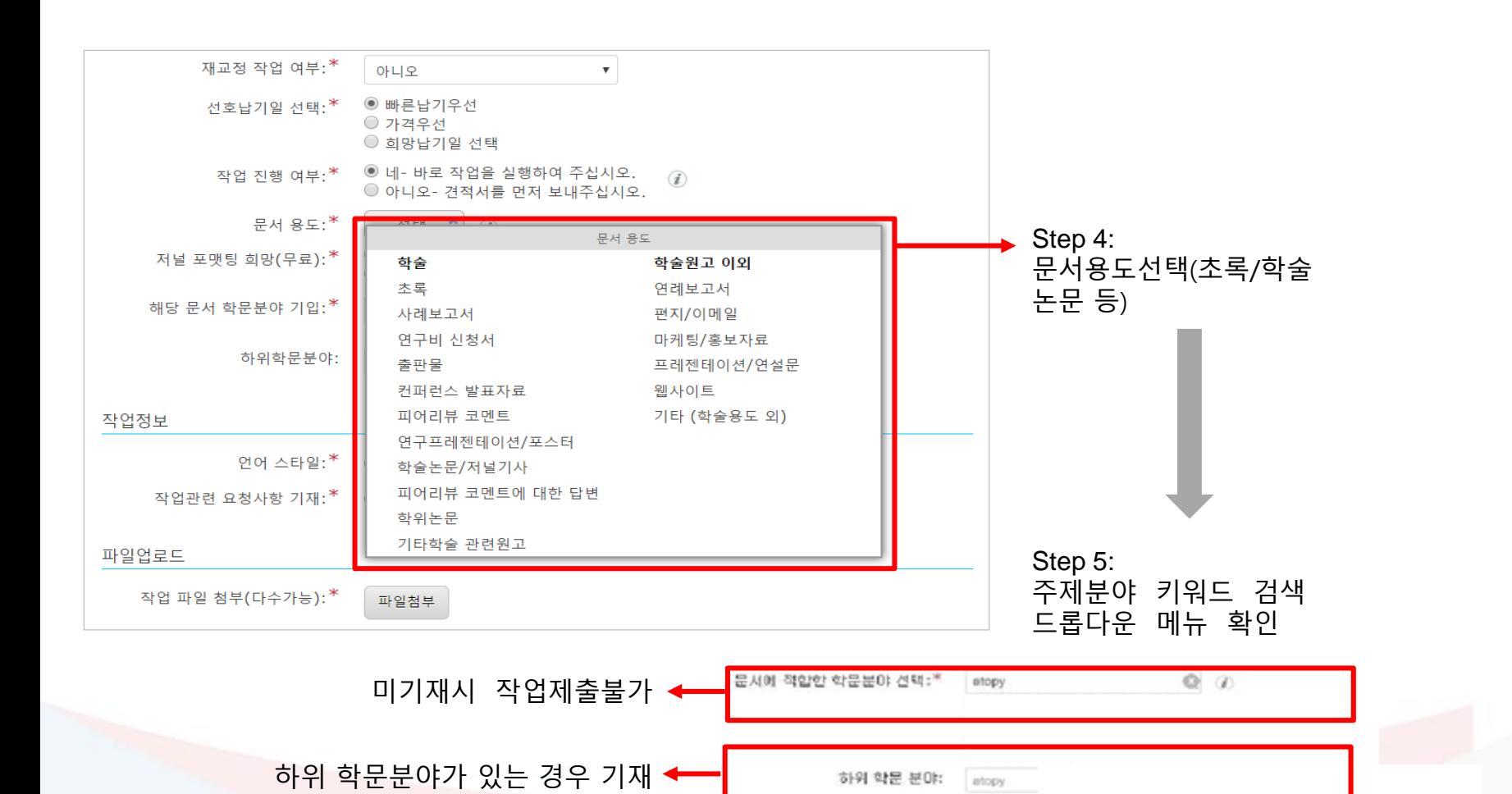

### **작업제출-3**

### **작업제출-4**

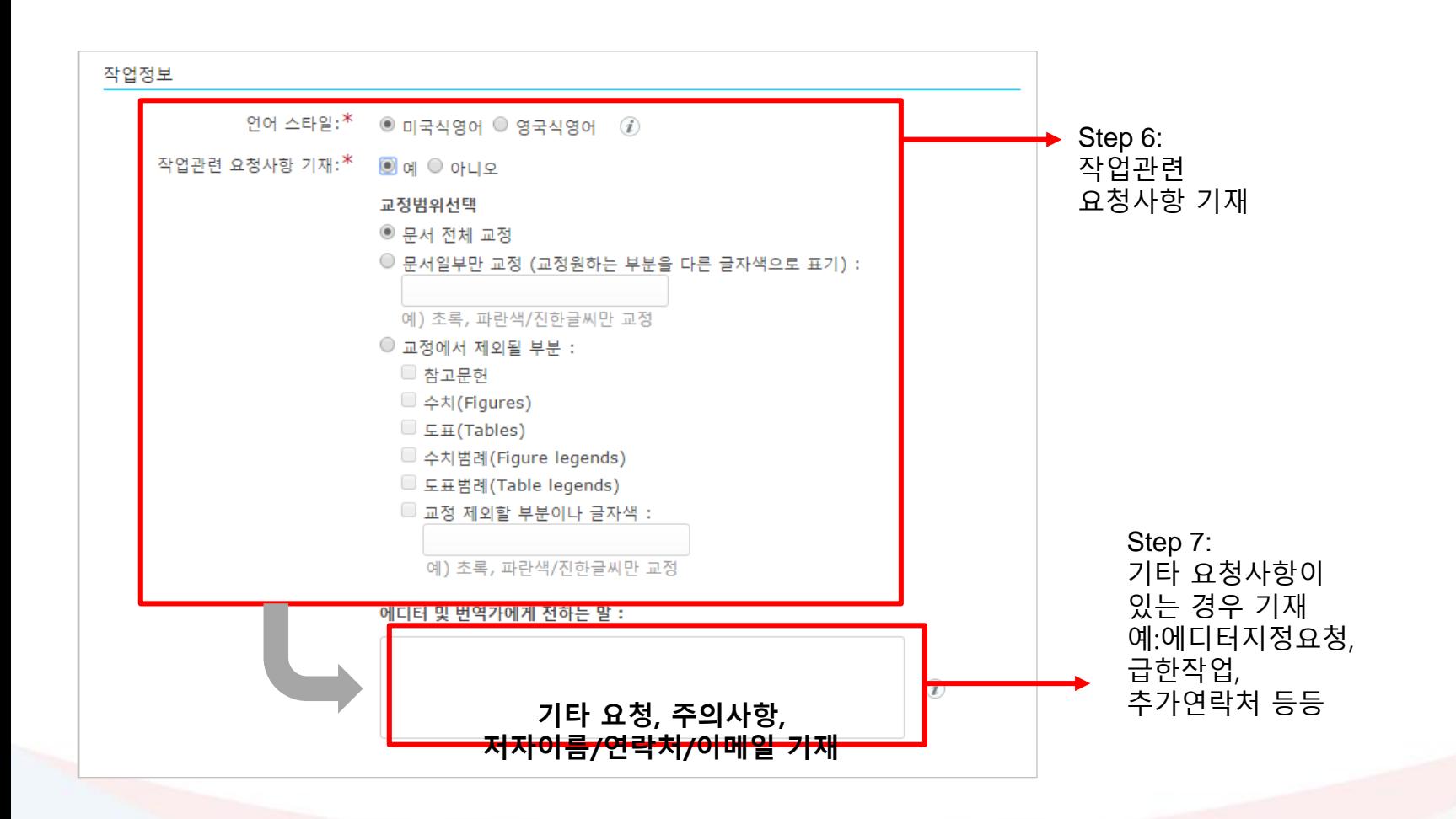

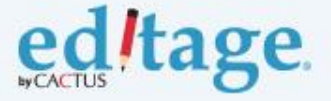

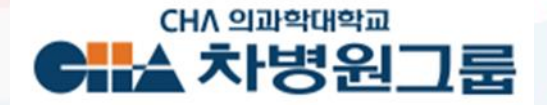

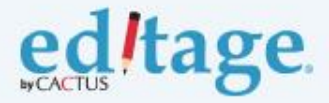

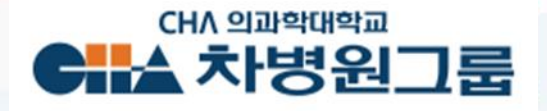

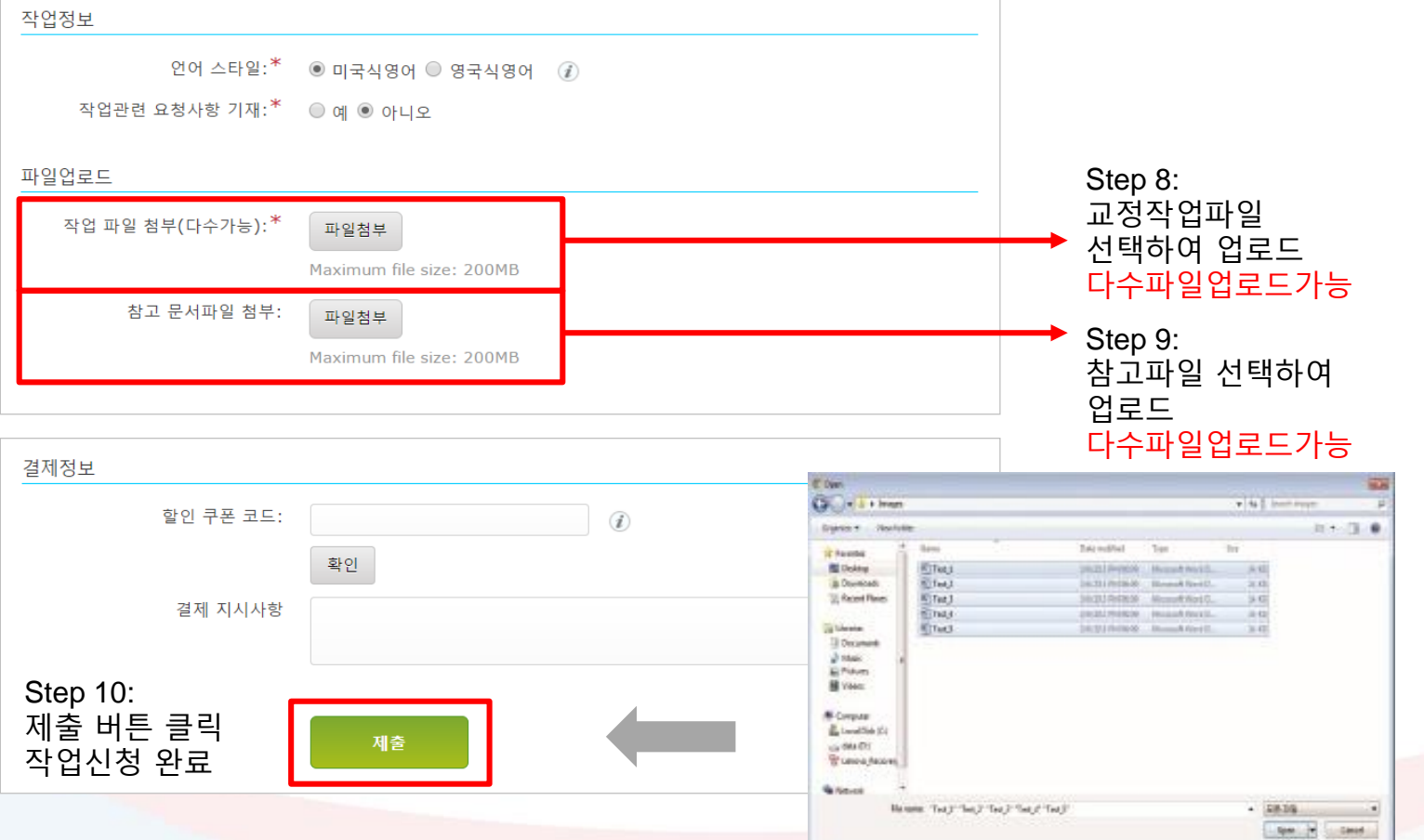

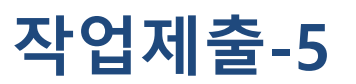

# **완료된 작업 다운로드**

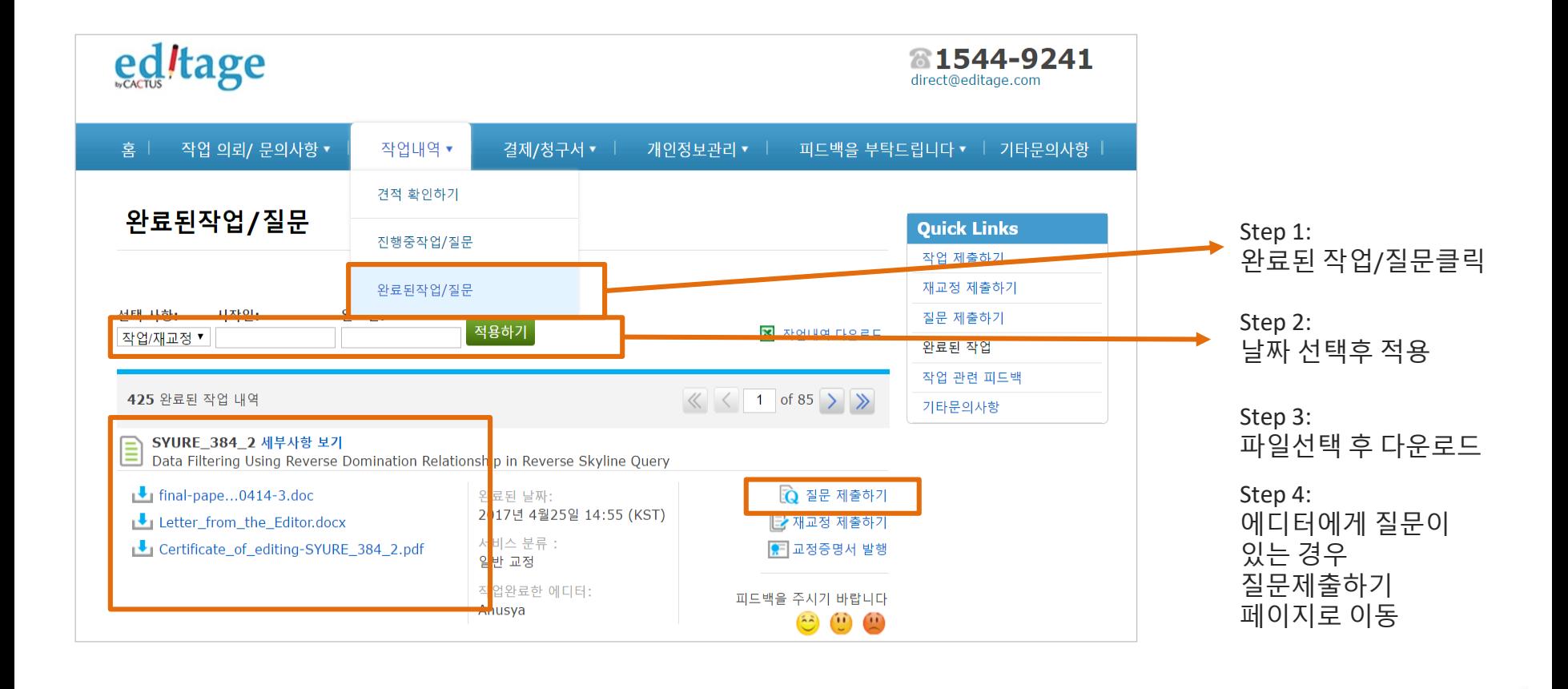

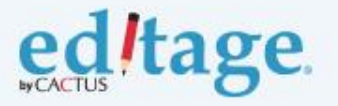

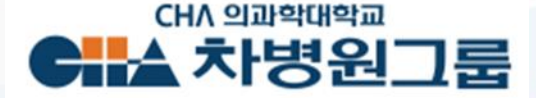

# **결제/청구서 다운로드**

#### **세금계산서발행이 필요한경우, 비용결제 이전에 에디티지결제팀에 세금계산서 요청부탁드립니다**

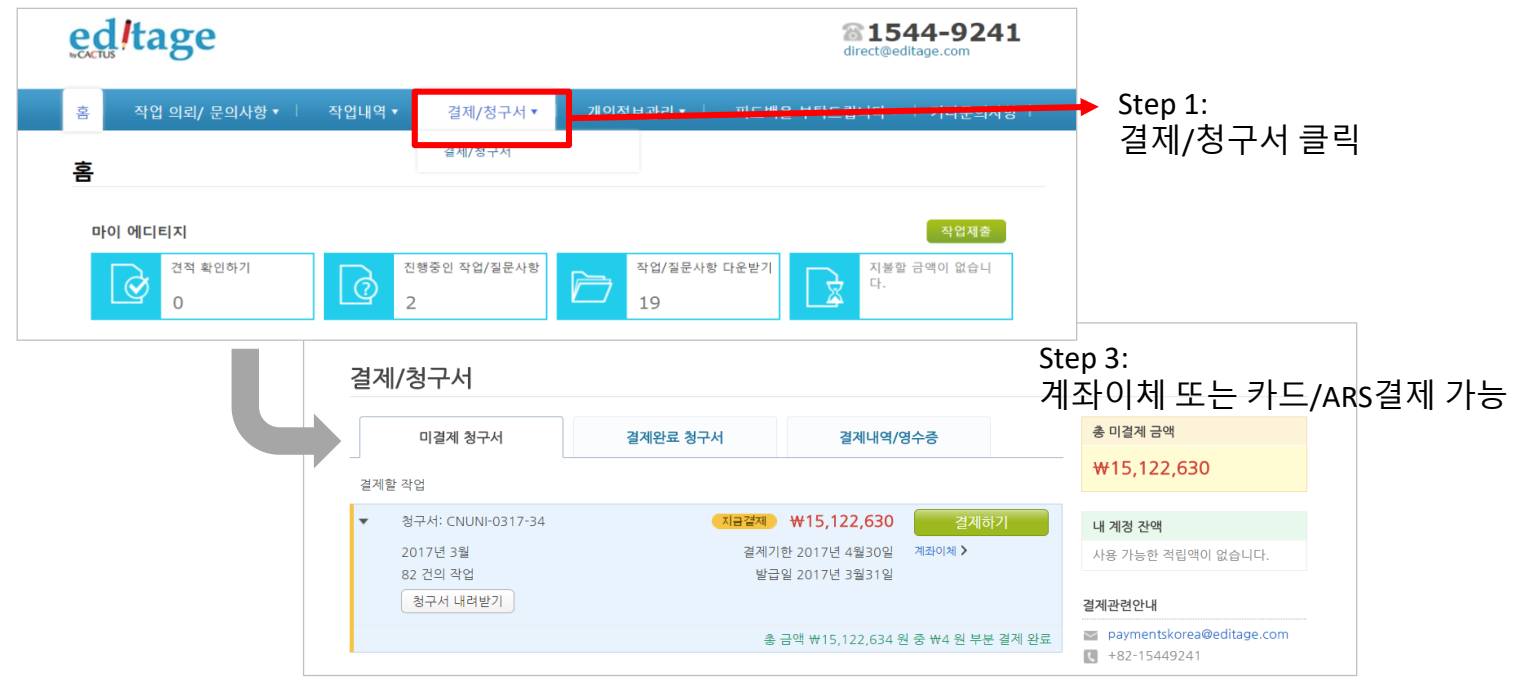

Step 2: 전체선택/결제할 작업번호 확인 후 선택

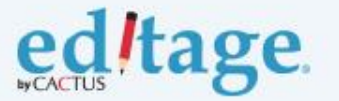

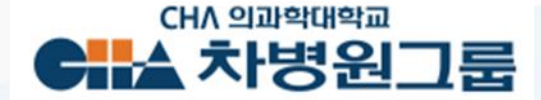

# **그 외 시스템 활용메뉴: 교정증명서 즉시발급 및 피드백 입력**

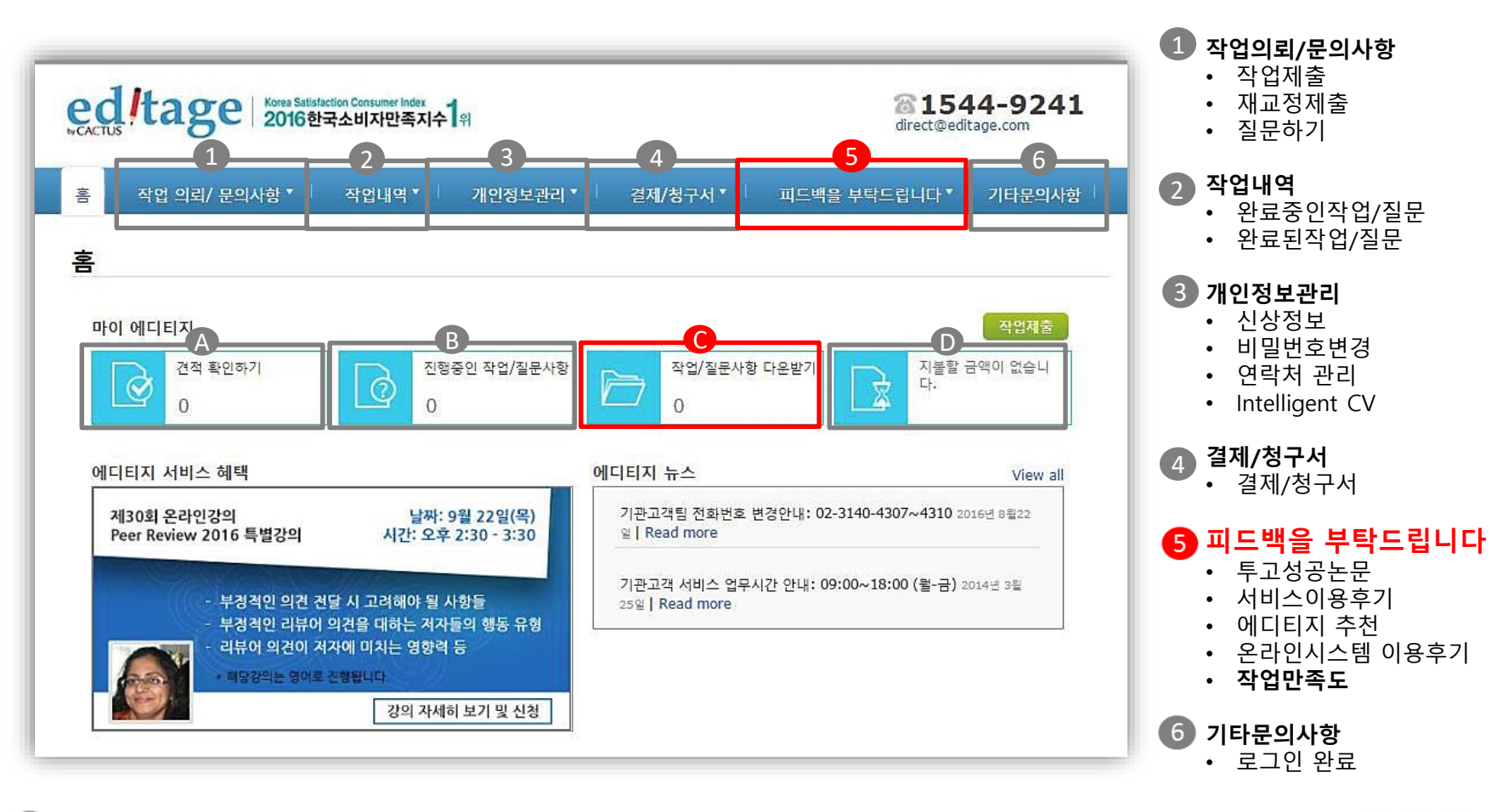

**견적확인하기** 견적서 요청한 작업 확인

ed tage

**진행중인작업/질문사항** 진행중인 작업확인

**작업/질문사항 다운받기** 교정완료파일 다운받기 **교정영문증명서 즉시 발급**

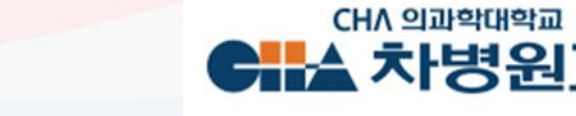

75

**지불할 금액이 없습니다**

-교정비 결제

 $\blacksquare$ 

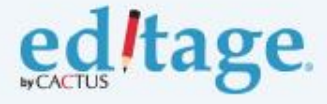

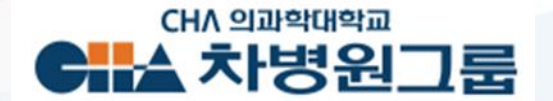

# **감사합니다!**